## Bestellvorgang eines Anrufbeantworters für ein bereits vorhandenes tiptel IP-Telefon

- 1. Damit Ihr Telefon um das Leistungsmerkmal "Anrufbeantworter" erweitert werden kann, benötigen Sie pro Telefon einen Lizenzcode. Dieser Lizenzcode ist an Ihr Telefon gebunden und kann auch nur für dieses Telefon benutzt werden. Eine Übertragung der Lizenz auf ein anderes Telefon ist nicht möglich.
- 2. Für die Bestellung des Anrufbeantworters wir dein Bestellcode benötigt. Zur Erzeugung des Bestellcode gehen Sie bitte per Browser auf die Weboberflache des Telefons, welches Sie um das Leistungsmerkmal "Anrufbeantworter" erweitern möchten. Bitte wechseln Sie zum Menüpunkt "Service", Untermenü "Lizenzen". Als Leistungsmerkmal wählen Sie "Anrufbeantworter Telefon" aus und klicken anschließend auf den "Bestellcode erzeugen" Knopf.

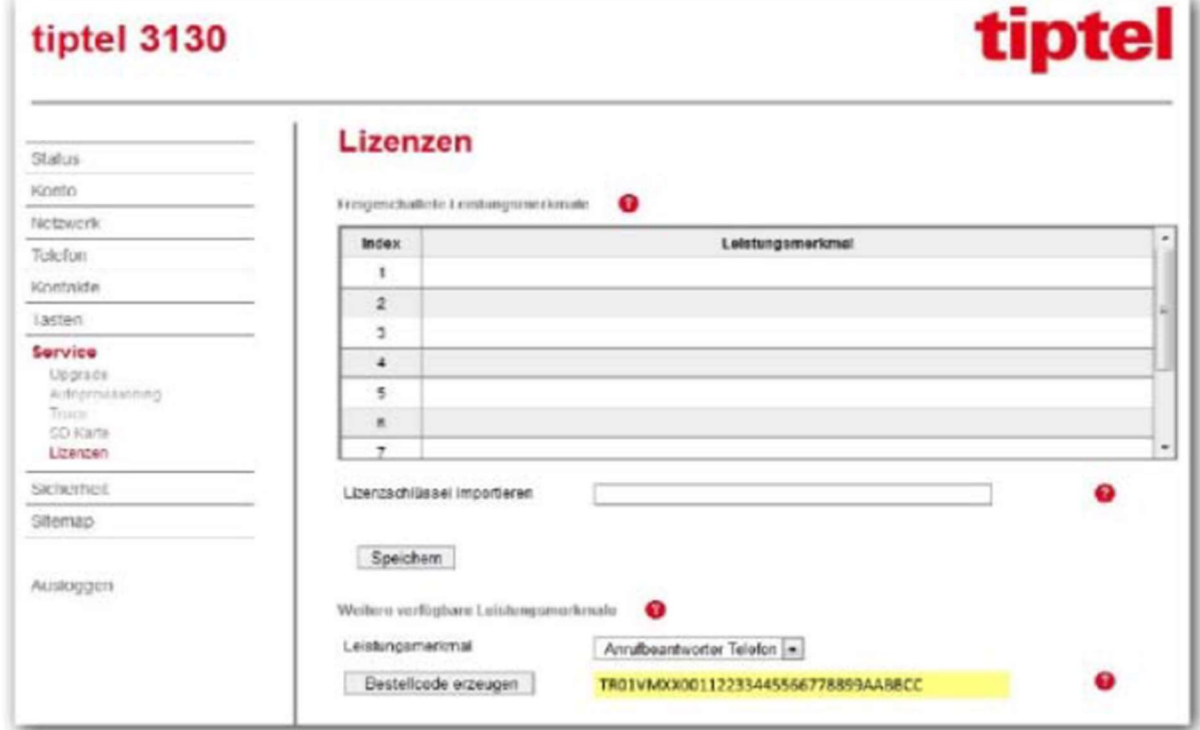

- 3. Den so erzeugten Bestellcode senden Sie uns bitte mit Ihrer Bestellung per Kontaktformular https://voip.world/Kontakt oder, falls Sie über unseren Online-Shop: https://voip.world bestellen möchten, tragen Sie den Bestellcode unter Bemerkungen in das Kommentarfeld ein. Bemerkungen und das Kommentarfeld finden Sie sobald Sie vom Warenkorb "Zur Bestellung" wechseln. Sollten Sie mehrere Telefone mit Anrufbeantwortern ergänzen wollen, erzeugen Sie bitte wie beschrieben für jedes der Telefone den Bestellcode. In das Kommentarfeld können Sie mehrere Bestellcodes einfügen.
	- 4. Im Lieferumfang des Produktes sind enthalten:
	- 1 x SD-Karte
	- 1 x Lizenzcode
	- 1 x Beiblatt mit Anleitung zur Installation des Lizenzcode

Hinweis:

Die SD-Karte ist nicht mehr im Lieferumfang enthalten. Sie können jede x-beliebige SD-Karte nutzen. Allerdings sollte diese nicht größer als 2 GB sein.